# NTP-software configureren en samenvoegen voor Unified draadloze netwerkapparaten I

## Inhoud

[Inleiding](#page-0-0) [Voorwaarden](#page-0-1) [Vereisten](#page-0-2) [Gebruikte componenten](#page-0-3) **[Conventies](#page-1-0)** [Tijd voor extra branden](#page-1-1) [NTP-configuratie](#page-1-2) [Stel NTP op de locatie-applicatie in](#page-2-0) [NTP op WCS instellen](#page-3-0) [NTP op de WLCs instellen](#page-3-1) [Instructies voor Synching van het WCS, Locatie-applicatie en WLC's](#page-6-0) [synchronisatieprocedure](#page-6-1) [Verifiëren](#page-7-0) [Problemen oplossen](#page-8-0) [Opdrachten voor troubleshooting](#page-8-1) [Gerelateerde informatie](#page-11-0)

## <span id="page-0-0"></span>**Inleiding**

Dit document legt uit hoe u NTP kunt configureren in draadloze LAN-apparaten, zoals Wireless LAN-controller (WLC), Wireless Control System (WCS) en draadloze locatie-applicatie.

In een Unified Wireless Network is het van essentieel belang dat de WLC's, Location Appliance en WCS NTP gebruiken om een gemeenschappelijke klokbron te hebben. Dit document legt uit hoe de lokale tijd op de verschillende apparaten van een Unified draadloos netwerk moet worden gesynchroniseerd. Dit is in het bijzonder van belang voor veranderingen in de tijd van het sparen van daglicht (DST).

### <span id="page-0-1"></span>Voorwaarden

### <span id="page-0-2"></span>Vereisten

Er zijn geen specifieke vereisten van toepassing op dit document.

### <span id="page-0-3"></span>Gebruikte componenten

Dit document is niet beperkt tot specifieke software- en hardware-versies.

### <span id="page-1-0"></span>**Conventies**

Raadpleeg [Cisco Technical Tips Conventions \(Conventies voor technische tips van Cisco\) voor](//www.cisco.com/en/US/tech/tk801/tk36/technologies_tech_note09186a0080121ac5.shtml) [meer informatie over documentconventies.](//www.cisco.com/en/US/tech/tk801/tk36/technologies_tech_note09186a0080121ac5.shtml)

## <span id="page-1-1"></span>Tijd voor extra branden

Met de recente verandering in de begin- en einddatum van DST in de Verenigde Staten zal de controller tussen deze tijden een onjuiste lokale tijd (1 uur vrij als DST is ingeschakeld) weergeven:

- 2.00 uur op de tweede zondag in maart tot 2.00 uur op de eerste zondag in april (tussen het begin van de nieuwe DST en het begin van de oude DST-tijd)
- 2.00 uur op de laatste zondag in oktober tot 2.00 uur op de eerste zondag in november (tussen het einde van de oude DST-tijd en het einde van de nieuwe DST-tijd)

Opmerking: Na het begin van de oude DST op de eerste zondag in april tot het einde van de oude DST op de laatste zondag in oktober, zal de controller de juiste lokale tijd aangeven indien er geen wijzigingen worden aangebracht.

Dit heeft geen invloed op de interne tijd van de WLC die wordt gebruikt om met de WCS en de Locatie-applicatie te communiceren, maar heeft wel een invloed op de lokale tijd die in het logbestand wordt weergegeven. Deze situatie maakt het moeilijker om gebeurtenissen in het WCS-logbestand te vergelijken met gebeurtenissen in het bericht- of valbestand van de controller.

De WLC's, de locatieapplicatie en WCS moeten allemaal binnen 15 minuten interne tijd zijn (niet lokale tijd [interne tijd met offset]) of de locatieserver zal geen klanten weergeven of volgen. In plaats daarvan wordt deze foutmelding ontvangen in het logbestand van de opslagserver:

3/28/07 17:46:59 ERROR[location] Failed to create heat map for MAC: xx:xx:xx:xx:xx:xx Reason: Failed as the RSSI list is empty after time pruning

De locatie-applicatie heeft alleen genoeg real-time opslag voor de laatste 15 minuten van opgeslagen gegevens. Onthoud dat de Locatie-applicatie bedoeld is voor real-time tracering van klanten, terwijl de WCS de gegevens over langere perioden archiveert. WCS kan klanten volgen, maar werkt slechts elke paar minuten bij. Realtime kan klanten niet volgen.

Als de klokken tussen de apparaten niet bestaan, zijn er geen clientgegevens nadat de Locatieapplicatie de cellen buiten het opgegeven tijdsinterval in het verzoek heeft verwijderd. In feite, als de locatieserver gegevens van de controller ontvangt met de interne tijdstempel die meer dan 15 minuten buiten zijn interne tijd staat, dan gooit hij de gegevens in de bit bucket.

U dient NTP op de WLCs, WCS en Locatie-applicatie in te schakelen om automatisch de interne tijd naar UTC te synchroniseren. U kunt de tijden ook handmatig invoeren en ervoor zorgen dat alle items tegelijkertijd zijn ingesteld. Cisco raadt u aan NTP te gebruiken.

## <span id="page-1-2"></span>NTP-configuratie

Deze sectie verschaft de configuratiestappen in elk van de Unified Wireless Network-apparaten

die moeten worden voltooid om NTP te configureren.

Opmerking: Gebruik het [Opname Gereedschap](//tools.cisco.com/Support/CLILookup/cltSearchAction.do) [\(alleen geregistreerde](//tools.cisco.com/RPF/register/register.do) klanten) om meer informatie te verkrijgen over de opdrachten die in deze sectie worden gebruikt.

#### <span id="page-2-0"></span>Stel NTP op de locatie-applicatie in

Voltooi deze stappen om NTP op de Locatie-applicatie in te stellen met behulp van de Linuxbronnen die al in het vak aanwezig zijn:

1. Stop de dienst Locatie.

/etc/rc.d/init.d/locserverd stop

[root@loc-server root]#**/etc/rc.d/init.d/locserverd stop** Shutting down locserverd: Request server shutdown now... Waiting for server...2 secs Waiting for server...4 secs Server shutdown complete.

2. Stel de tijdzone in.

cp /usr/share/zoneinfo/<your country>/<your timezone> /etc/localtime

```
[root@loc-server root]#cp /usr/share/zoneinfo/US/Eastern /etc/localtime
cp: overwrite `/etc/localtime'? y
[root@loc-server root]#
```
3. Voeg uw NTP server in /etc/ntp.conf toe met een teksteditor. Dit voorbeeld toont de vi redacteur.

[root@loc-server root]#**vi /etc/ntp.conf**

/zet u in de zoekmodus. Voer een server in en druk op ENTER om naar die locatie te gaan.zet u in invoegmodus. Plaats de cursor om naar een locatie onder de bestaande serverlijn te wijzen. Druk op **ENTER** om een nieuwe regel toe te voegen. Voer een server in, druk vervolgens op Tab en voer het IP-adres van de NTP server in.In dit voorbeeld is het IPadres van de NTP-server 172.22.1.216.Druk op Esc om uit de invoegmodus te komen.Voer in :wq en druk op ENTER om wijzigingen te schrijven en de vi-editor te verlaten.Het bestand lijkt op deze uitvoer. De lijn die moet veranderen is die die begint met server. # --- GENERAL CONFIGURATION ---

```
#
# Undisciplined Local Clock. This is a fake driver intended for
# backup and when no outside source of synchronized time is
# available. The default stratum is usually 3, but in this case
# we elect to use stratum 0. Since the server line does not have
# the prefer keyword, this driver is never used for synchronization,
# unless no other other synchronization source is available. In case
# the local host is controlled by some external source, such as an
# external oscillator or another protocol, the prefer keyword would
# cause the local host to disregard all other synchronization sources,
# unless the kernel modifications are in use and declare an
# unsynchronized condition.
#
server 172.22.1.216 # local clock
```
4. Zorg ervoor dat er geen tijdzone is gedefinieerd in  $/\texttt{etc}/\texttt{sysfig/klok.}$  Dit voorbeeld toont het gebruik van de meer opdracht.

[root@loc-server etc]#**more /etc/sysconfig/clock # ZONE="UTC"** UTC=true ARC=false

Merk op dat de lijn die met zONE begint wordt uitgezonden. Als dit niet het geval is, gebruik dan een editor, zoals vi, om het #symbool toe te voegen aan het begin van de ZONEopdracht, zodat de opdracht alleen een commentaar is.

5. Zet de configuratie checker aan om ervoor te zorgen dat de dingen niet verkeerd zijn ingesteld. Gebruik de chkfig ntpd op opdracht. [root@loc-server etc]#**chkconfig ntpd on**

[root@loc-server etc]#

Start het netwerk opnieuw om de nieuwe configuratie van de tijdzone in te voeren. 6. /etc/rc.d/init.d/network restart

```
[root@loc-server root]#/etc/rc.d/init.d/network restart
Shutting down interface eth0: [ OK ]
Shutting down loopback interface: [ OK ]
Setting network parameters: [ OK ]
Bringing up loopback interface: ip_tables: (C) 2000-2002 Netfilter
  core team [OK]
Bringing up interface eth0: ip_tables: (C) 2000-2002 Netfilter
  core team [OK]
[root@loc-server root]#
```
Start de NTP-datum opnieuw om de nieuwe instellingen in te voeren. 7.

/etc/rc.d/init.d/ntpd restart

```
[root@loc-server root]#/etc/rc.d/init.d/ntpd restart
Shutting down ntpd: [ OK ]
Starting ntpd: [ OK ]
[root@loc-server root]#
```
8. Eerst zaag het NTP-proces met de tijd. ntpdate -u <NTP server IP address defined earlier>

```
[root@loc-server etc]#ntpdate -u 172.22.1.216
28 Mar 17:35:27 ntpdate[2947]: step time server 172.22.1.216 offset
  1.766436 sec
```
9. Start de locatieapplicatie opnieuw. /etc/rc.d/init.d/locserverd start

```
[root@loc-server etc]#/etc/rc.d/init.d/locserverd start
Starting locserverd:
[root@loc-server etc]#
```
### <span id="page-3-0"></span>NTP op WCS instellen

WCS is voor de juiste tijd afhankelijk van Windows of Linux. De WCS controleert het Windowsbesturingssysteem of het Linux-besturingssysteem elke 24 uur voor de systeemtijd. Daarom is de WCS-server niet onmiddellijk op de hoogte van veranderingen in de systeemtijd, tenzij u de WCSserver stopt en opnieuw start. Klik met de rechtermuisknop op de klok en selecteer Datum/tijd aanpassen. Gebruik een NTP-tijdbron om de kloktijd in te stellen en stel de offset handmatig voor uw tijdzone in. Dit is normaal al ingesteld.

### <span id="page-3-1"></span>NTP op de WLCs instellen

Er zijn verschillende manieren om de WLCs voor NTP te configureren. U kunt elke WLC rechtstreeks vanaf de WLC GUI-interface of CLI configureren, of u kunt elke WLC-unit vanaf de WCS configureren. U kunt ook een verzameling WLC's configureren vanuit de WCS-sjablonen.

Opmerking: Als uw netwerk een WCS heeft, adviseert Cisco zeer om de WLC van de sjablonen te configureren.

Voltooi deze stappen om de NTP-server rechtstreeks op één WLC te configureren:

1. Geef op de controller de opdracht Show time CLI op om de tijd van de WLC en offset te controleren.Deze uitvoer toont aan dat er geen NTP server op deze WLC is geconfigureerd.Toelichting: De tijd toont een fictieve datum op januari 2001. (Cisco Controller) >**show time**

Time............................................. **Mon Jan 1 03:14:02 2001** Timezone delta................................... 0:0 Daylight savings................................. disabled NTP Servers NTP Polling Interval......................... 3600 Index NTP Server ------- --------------------------------

2. Geef de **configuratie tijd ntp server** *<index> <server adres>***opdracht uit** om de NTP server op de WLC in te stellen met behulp van CLI.

(Cisco Controller) >**config time ntp server 1 172.16.1.216**

3. Geef de opdracht **Show time** CLI opnieuw uit om de tijd van de WLC te verifiëren en offset is ingesteld vlak nadat de NTP server is geconfigureerd.Opmerking: In deze uitvoer toont de Tijd de juiste tijd en wordt de NTP-server weergegeven met het IP-adres 172.22.1.216. (Cisco Controller) >**show time**

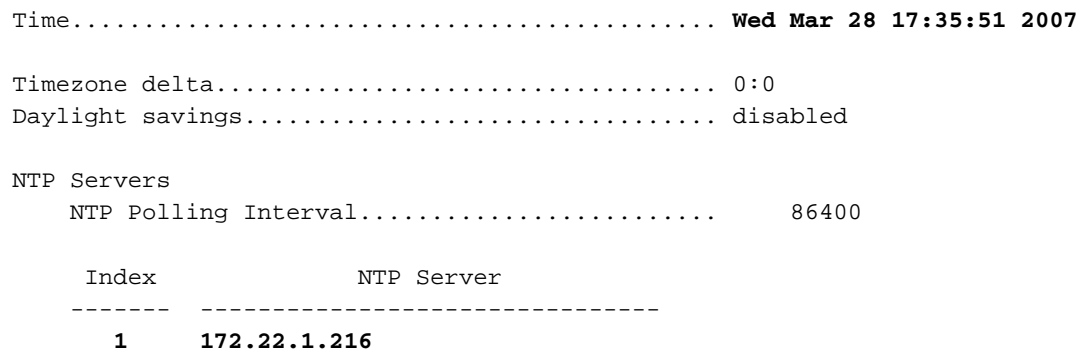

Voltooi deze stappen om NTP op de WLC's in te stellen met behulp van controllersjablonen in de WCS:

1. Kies in de GUI van het WCS Configureren > Controller sjablonen in het bovenste menu.N.B.: Gewoonlijk is het standaardsjabloon de sjabloon voor netwerkprotocollen. Als dit niet het geval is, kiest u in het menu aan de linkerkant System > Network Time Protocol.

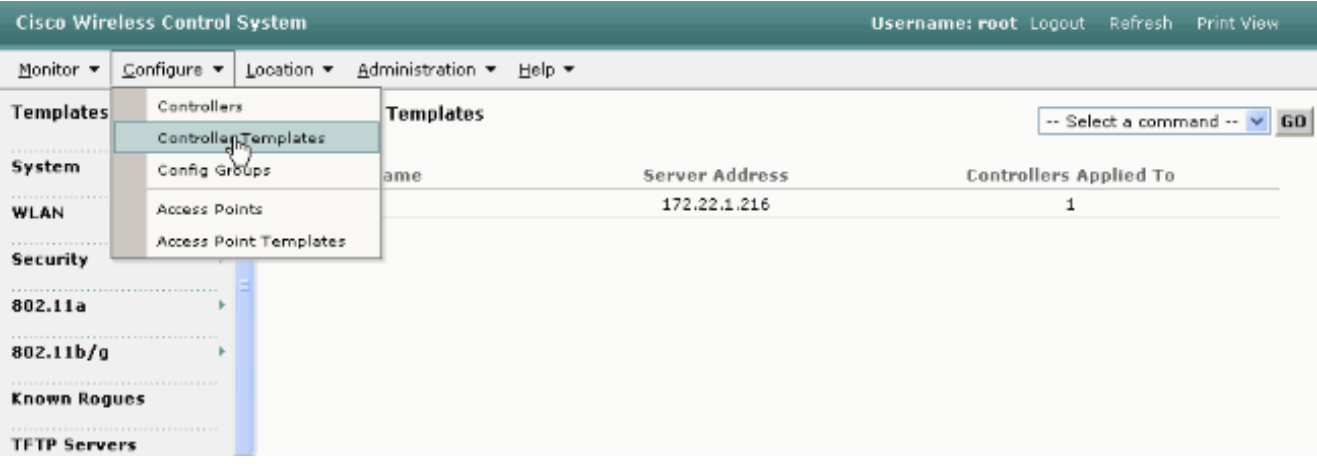

2. Kies in het nieuwe venster de optie **Sjabloon toevoegen** uit het menu Opdracht Pull-down op de rechterbovenzijde van de pagina en klik op GA.

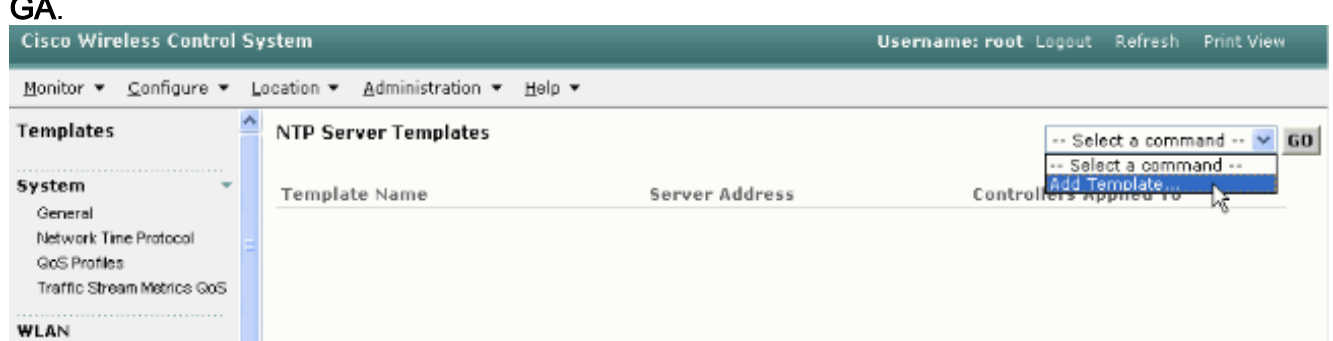

- 3. Voer in het nieuwe venster de naam van het sjabloon en het serveradres in (van de NTPserver). In dit voorbeeld is de sjabloonnaam ntp en het IP-adres van de NTP-server is 172.22.1.216.
- 4. Klik op **Opslaan** en **Toepassen op**

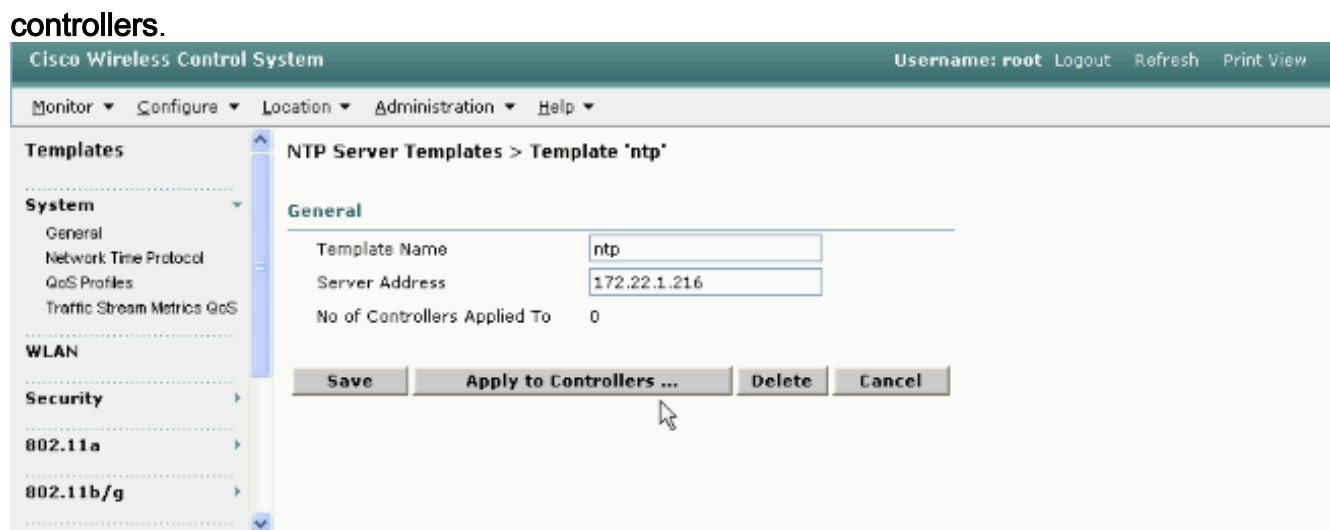

5. Selecteer de controllers waarop u de sjabloonconfiguratie wilt toepassen en klik op **OK**.In dit voorbeeld is er slechts één WLC.

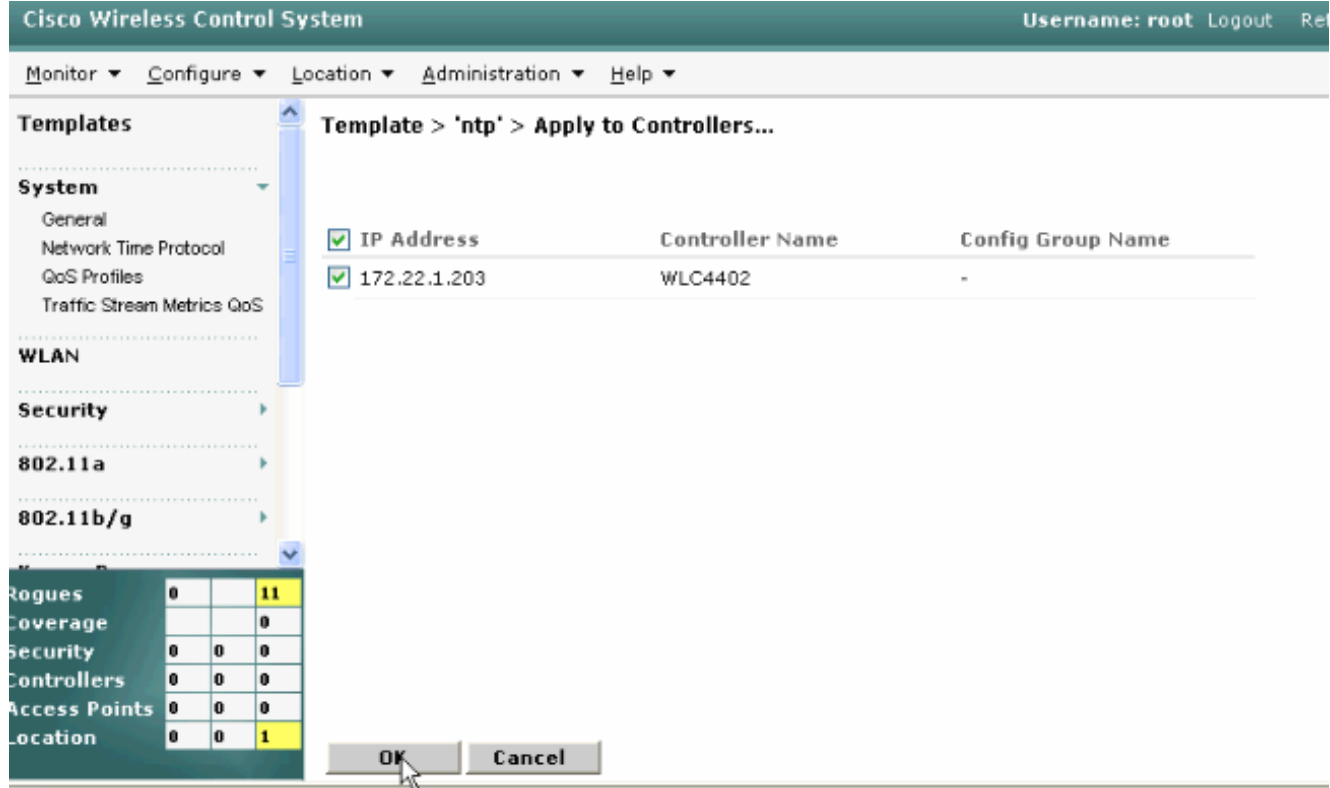

### <span id="page-6-0"></span>Instructies voor Synching van het WCS, Locatie-applicatie en WLC's

Deze sectie verschaft informatie over het synchroniseren van tijd tussen alle drie producten met NTP.

### <span id="page-6-1"></span>synchronisatieprocedure

Voltooi deze stappen om de locatieapplicatie te synchroniseren met WCS:

1. Kies Plaats > servers synchroniseren van de GUI van het

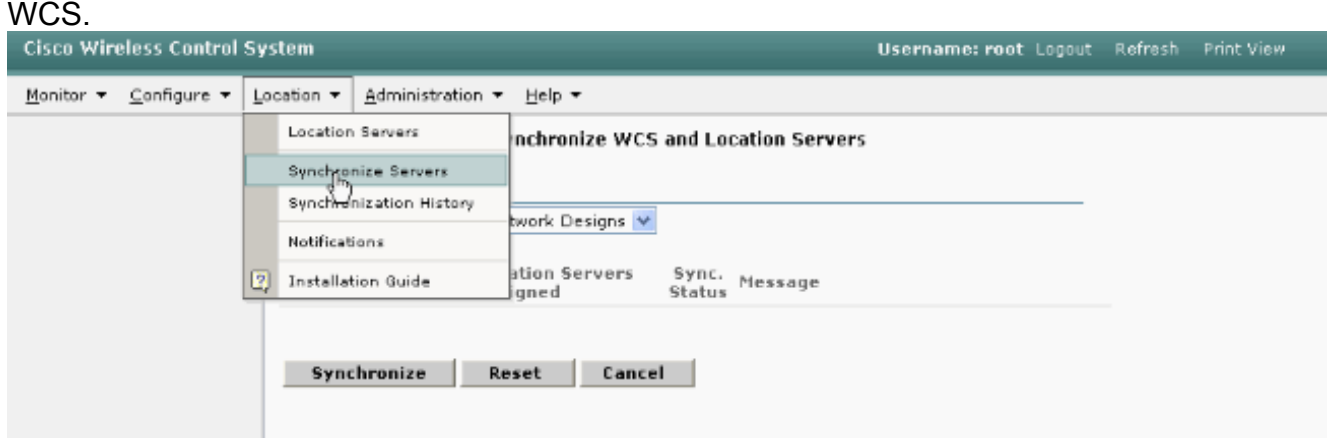

- 2. Kies controllers in het synchrone keuzemenu.
- 3. Kies in hetzelfde venster een locatieserver van de Locatieserver toegewezen keuzemenu en klik op

Synchronize.

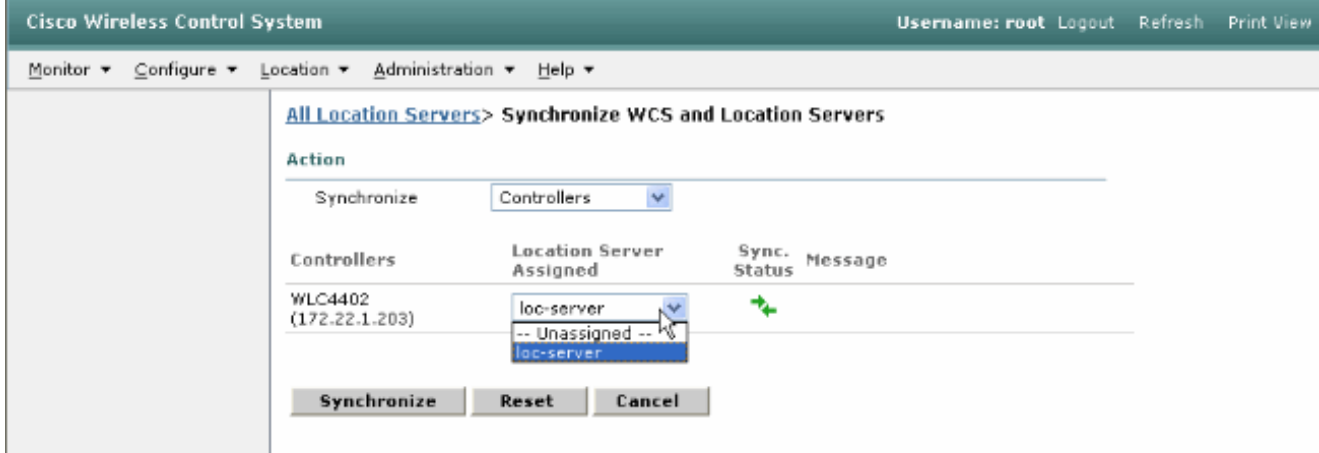

Wanneer u de WCS-controllersjablonen gebruikt om de NTP-server op de WLCs in te stellen, wordt de tijd tussen WCS en WLCs automatisch gesynchroniseerd omdat ze hun tijd vanaf de NTP-server verkrijgen.

## <span id="page-7-0"></span>Verifiëren

Gebruik dit gedeelte om te bevestigen dat de configuratie correct werkt.

Het [Uitvoer Tolk](https://www.cisco.com/cgi-bin/Support/OutputInterpreter/home.pl) [\(uitsluitend geregistreerde](//tools.cisco.com/RPF/register/register.do) klanten) (OIT) ondersteunt bepaalde show opdrachten. Gebruik de OIT om een analyse van tonen opdrachtoutput te bekijken.

- tijd: geeft de werkelijke tijd weer van de server waarop het WCS is geïnstalleerd.
- datum: geeft de datum weer van de server waarop het WCS is geïnstalleerd.
- datum: toont de datum en het tijdstip van het applicatie.
- Geeft tijd weer: geeft de datum en het tijdstip van de WLC's weer. Toont ook de informatie van de NTP-server wanneer de WLC de tijd van de NTP verkrijgt.

Dit is de manier waarop u de tijdinstellingen op de WCS, Locatie-applicatie en WLCs kunt controleren:

 $\bullet$  WCS - Kijk naar de kloktijd van Windows of Linux Server, of kijk naar de uitvoer van de opdrachten datum en tijd:

C:\Documents and Settings\Administrator>**date** The current date is: Wed 03/28/2007

C:\Documents and Settings\Administrator>**time** The current time is: 17:37:15.67

- Locatie-uitvoer van de datum opdracht: [root@loc-server root]#**date Wed Mar 28 17:36:54 UTC 2007**
- WLC—Uitvoer van de opdracht Weergavetijd:

(Cisco Controller) >**show time**

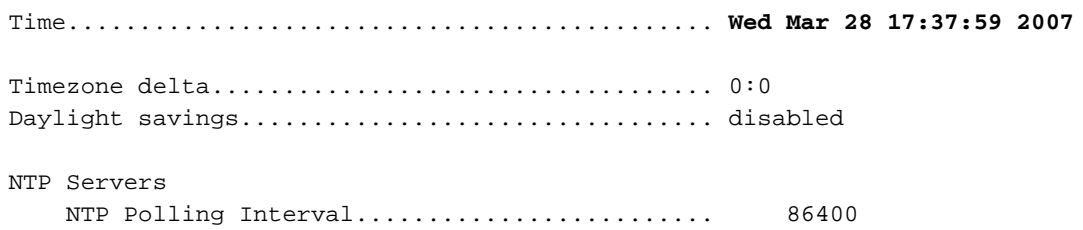

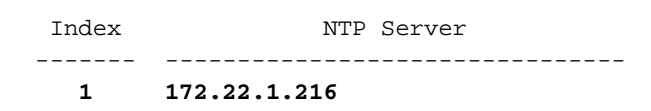

Een andere methode die u kunt gebruiken om de tijd en datum van het applicatie Locatie te verkrijgen is om de informatie van WCS te verzamelen. Om dit te kunnen uitvoeren, selecteert u vanuit de WCS GUI Locatie —> Plaatsservers en vervolgens klikt u op Administratie —>Voorlopige parameters.

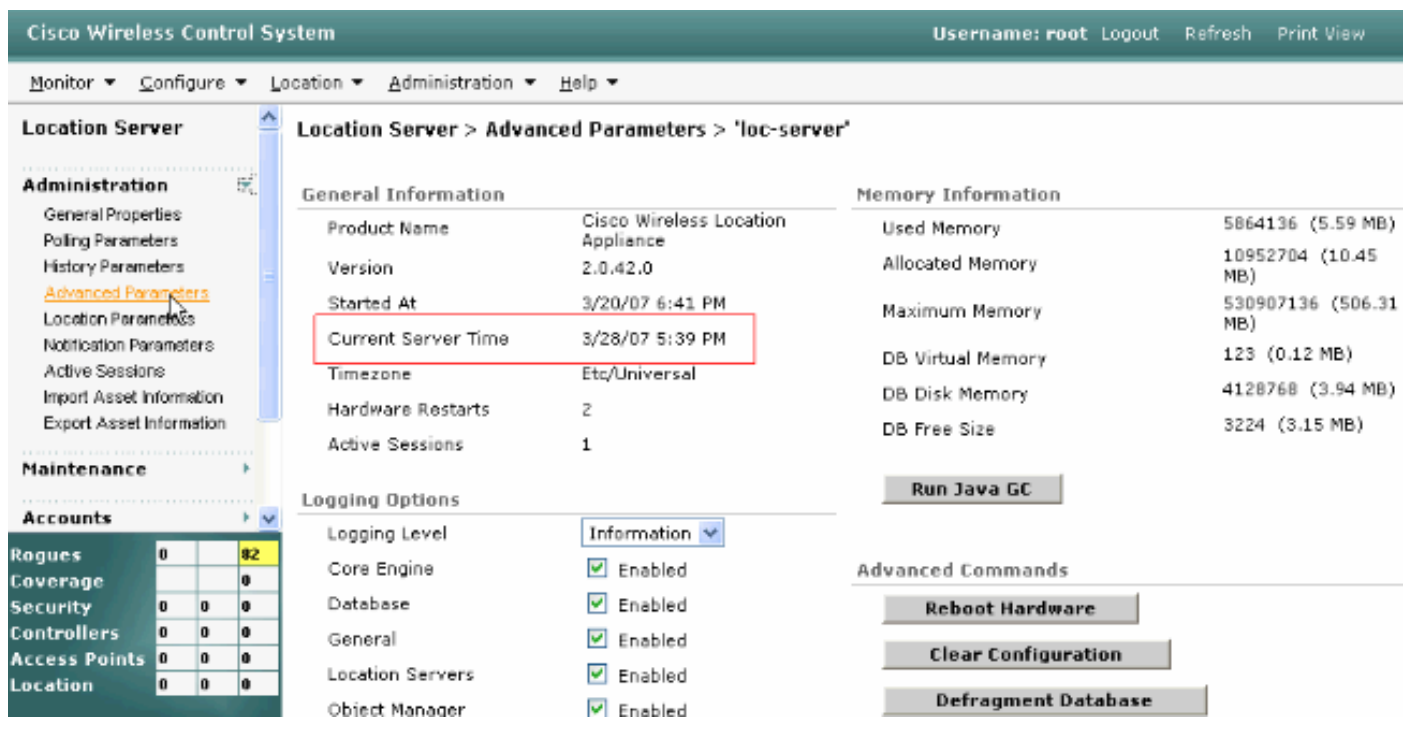

## <span id="page-8-0"></span>Problemen oplossen

Deze sectie bevat informatie waarmee u problemen met de configuratie kunt oplossen.

Als de tijd niet gesynchroniseerd is tussen het WCS, de Location Appliance en de WLC's, bieden de logboeken informatie die moeilijk te verbinden is tussen apparaten.

### <span id="page-8-1"></span>Opdrachten voor troubleshooting

Opmerking: Raadpleeg [Belangrijke informatie over debug Commands](//www.cisco.com/en/US/tech/tk801/tk379/technologies_tech_note09186a008017874c.shtml) voordat u debugopdrachten gebruikt.

Opmerking: Deze debug-opdrachten op de WLC's zijn behulpzaam bij het detecteren van problemen met de NTP-configuratie:

- debug ntp laag stellen laat-stelt informatie over ntp berichten en hoe de NTP server wordt bereikt in staat om te zien. Het bevat ook het aantal acceptaties, afwijzingen en flushes.
- debug ntp detail laat-Hier vindt u gedetailleerde informatie over de NTP-stemcycli op de NTPserver, de correctie op het moment en de nieuwe datum en tijd.
- **debug ntp-pakket activeren**-Bevat de NTP-pakketten die van de WLC en de NTP-server worden uitgewisseld. Deze pakketten zijn in hexadecimaal.

Dit zijn de uitgangen van de debug ntp die laag zijn, debug ntp details inschakelen, en debug ntp pakketopdrachten:

detail Configures debug of detailed NTP messages. low Configures debug of NTP messages. packet Configures debug of NTP packets. (Cisco Controller) >config time ntp server 1 172.22.1.216 (Cisco Controller) >**Mon Jan 1 03:15:30 2001:** Initiating time sequence Mon Jan 1 03:15:30 2001: **Fetching time from:** Mon Jan 1 03:15:30 2001: **172.22.1.216** Mon Jan 1 03:15:30 2001: Started=3187307730.428852 2001 Jan 01 03:15:30.428 Looking for the socket addresses NTP Polling cycle: accepts=0, count=5, attempts=1, retriesPerHost=6. Outgoing packet on NTP Server on socket 0: sta=0 ver=3 mod=3 str=15 pol=8 dis=0.000000 ref=0.000000 ori=0.000000 rec=0.000000 tra=3187307730.429039 cur=3187307730.429039 00000000: 1b 0f 08 00 00 00 00 00 00 00 00 00 00 00 00 00 ................ 00000010: 00 00 00 00 00 00 00 00 00 00 00 00 00 00 00 00 ................ 00000020: 00 00 00 00 00 00 00 00 bd fa 74 d2 6d d5 80 00 ...........t.m... Flushing outstanding packets Flushed 0 packets totalling 0 bytes **Packet of length 48 sent to 172.22.1.216 UDPport=123 Packet of length 48 received from 172.22.1.216 UDPport=123** Incoming packet on socket 0: 00000000: 1c 08 08 ee 00 00 00 00 00 00 00 02 7f 7f 07 01 ................ 00000010: c9 b5 3c 58 6f a9 8b 4e bd fa 74 d2 6d d5 80 00 ..<Xo..N..t.m... 00000020: c9 b5 3c 63 87 39 7b 87 c9 b5 3c 63 87 3a fb 56 ..<c.9{...<c.:.V sta=0 ver=3 mod=4 str=8 pol=8 dis=0.000031 ref=3384097880.436181 ori=3187307730.429039 rec=3384097891.528221 tra=3384097891.528244 cur=3187307730.447082 Offset=196790161.090172+/-0.018020 disp=0.000031 best=196790161.090172+/-0.018020 **accepts=1** rejects=0 flushes=0 Correction: 196790161.090172 +/- 0.018020 disp=0.000031 **Setting clock to 2007 Mar 28 19:11:31.537** - 196790161.090 +/- 0.018 secs Times: old=(978318930,447965) new=(1175109091,538136) adjust=(196790161,090171) time changed by 196790161.090 secs to 2007 Mar 28 19:11:31.580 +/- 0.000+0.018 Wed Mar 28 19:11:31 2007: Stopped normally

(Cisco Controller) >

(Cisco Controller) >**debug ntp ?**

Als de NTP-server niet kan worden bereikt, ziet u een soortgelijke uitvoer op de WLC nadat u de reeds genoemde debugs hebt ingeschakeld. In dit scenario toont de output aan dat het probeert om een NTP server te bereiken die op 172.22.1.215 gelegen is, wat niet bestaat.

(Cisco Controller) >config time ntp server 1 172.22.1.215

(Cisco Controller) >**Mon Jan 1 03:15:17 2001: Initiating time sequence** Mon Jan 1 03:15:17 2001: Fetching time from: Mon Jan 1 03:15:17 2001: 172.22.1.215 Mon Jan 1 03:15:17 2001:

Started=3187307717.666379 **2001 Jan 01 03:15:17.666** Looking for the socket addresses NTP Polling cycle: accepts=0, count=5, attempts=1, retriesPerHost=6.

Outgoing packet on NTP Server on socket 0: sta=0 ver=3 mod=3 str=15 pol=8 dis=0.000000 ref=0.000000 ori=0.000000 rec=0.000000 tra=3187307717.666567 cur=3187307717.666567 00000000: 1b 0f 08 00 00 00 00 00 00 00 00 00 00 00 00 00 ................ 00000010: 00 00 00 00 00 00 00 00 00 00 00 00 00 00 00 00 ................ 00000020: 00 00 00 00 00 00 00 00 bd fa 74 c5 aa a4 20 00 ...........t..... Flushing outstanding packets Flushed 0 packets totalling 0 bytes Packet of length 48 sent to 172.22.1.215 UDPport=123 NTP Polling cycle: accepts=0, count=5, **attempts=2,** retriesPerHost=6. Outgoing packet on NTP Server on socket 0: sta=0 ver=3 mod=3 str=15 pol=8 dis=0.000000 ref=0.000000 ori=0.000000 rec=0.000000 tra=3187307719.660125 cur=3187307719.660125 00000000: 1b 0f 08 00 00 00 00 00 00 00 00 00 00 00 00 00 ................ 00000010: 00 00 00 00 00 00 00 00 00 00 00 00 00 00 00 00 ................ 00000020: 00 00 00 00 00 00 00 00 bd fa 74 c7 a8 fd f0 00 ...........t..... Flushing outstanding packets Flushed 0 packets totalling 0 bytes Packet of length 48 sent to 172.22.1.215 UDPport=123 NTP Polling cycle: accepts=0, count=5, **attempts=3,** retriesPerHost=6. Outgoing packet on NTP Server on socket 0: sta=0 ver=3 mod=3 str=15 pol=8 dis=0.000000 ref=0.000000 ori=0.000000 rec=0.000000 tra=3187307721.660105 cur=3187307721.660105 00000000: 1b 0f 08 00 00 00 00 00 00 00 00 00 00 00 00 00 ................ 00000010: 00 00 00 00 00 00 00 00 00 00 00 00 00 00 00 00 ................ 00000020: 00 00 00 00 00 00 00 00 bd fa 74 c9 a8 fc a8 00 ...........t..... Flushing outstanding packets Flushed 0 packets totalling 0 bytes Packet of length 48 sent to 172.22.1.215 UDPport=123 NTP Polling cycle: accepts=0, count=5, **attempts=4,** retriesPerHost=6. Outgoing packet on NTP Server on socket 0: sta=0 ver=3 mod=3 str=15 pol=8 dis=0.000000 ref=0.000000 ori=0.000000 rec=0.000000 tra=3187307723.660174 cur=3187307723.660174 00000000: 1b 0f 08 00 00 00 00 00 00 00 00 00 00 00 00 00 ................ 00000010: 00 00 00 00 00 00 00 00 00 00 00 00 00 00 00 00 ................ 00000020: 00 00 00 00 00 00 00 00 bd fa 74 cb a9 01 28 00 ..........t...(. Flushing outstanding packets Flushed 0 packets totalling 0 bytes Packet of length 48 sent to 172.22.1.215 UDPport=123 NTP Polling cycle: accepts=0, count=5, **attempts=5,** retriesPerHost=6. Outgoing packet on NTP Server on socket 0: sta=0 ver=3 mod=3 str=15 pol=8 dis=0.000000 ref=0.000000 ori=0.000000 rec=0.000000 tra=3187307725.660105 cur=3187307725.660105 00000000: 1b 0f 08 00 00 00 00 00 00 00 00 00 00 00 00 00 ................ 00000010: 00 00 00 00 00 00 00 00 00 00 00 00 00 00 00 00 ................ 00000020: 00 00 00 00 00 00 00 00 bd fa 74 cd a8 fc a8 00 ...........t..... Flushing outstanding packets Flushed 0 packets totalling 0 bytes Packet of length 48 sent to 172.22.1.215 UDPport=123 NTP Polling cycle: accepts=0, count=5, **attempts=6,** retriesPerHost=6. Outgoing packet on NTP Server on socket 0: sta=0 ver=3 mod=3 str=15 pol=8 dis=0.000000 ref=0.000000 ori=0.000000 rec=0.000000 tra=3187307727.660105 cur=3187307727.660105 00000000: 1b 0f 08 00 00 00 00 00 00 00 00 00 00 00 00 00 ................ 00000010: 00 00 00 00 00 00 00 00 00 00 00 00 00 00 00 00 ................ 00000020: 00 00 00 00 00 00 00 00 bd fa 74 cf a8 fc a8 00 ...........t..... Flushing outstanding packets Flushed 0 packets totalling 0 bytes

Packet of length 48 sent to 172.22.1.215 UDPport=123 Offset=196790161.090172+/-0.018020 disp=0.000031 best=196790161.090172+/-0.018020 accepts=0 **rejects=6** flushes=0 **no acceptable packets received** Mon Jan 1 03:15:29 2001: Stopped normally

Zoals gezien vanaf deze uitvoer, zijn er zes pogingen om de NTP-server op 172.22.1.215 te bereiken. Na deze pogingen stopt de WLC met het proberen om de NTP-server te bereiken en blijft de lokale tijd behouden die handmatig was ingesteld.

Wanneer u CheckPoint als NTP server gebruikt, kan de controller de ontvangen NTP updates niet interpreteren. Daarom wordt deze fout gezien en wordt de tijd niet gesynchroniseerd op de controller:

```
[ERROR] sntp_main.c 270: : too many bad or lost packets
[ERROR] sntp_main.c 270: : no acceptable packets received
[WARNING] sntp main.c 455: incomprehensible NTP packet rejected on socket 0
CSCsh50252geregistreerde klanten). Deze kwestie wordt
slechts met de server van het NTP van het ControlePoint gezien. De werkronden zijn een andere
NTP-server te gebruiken of de tijd op de controller gestalte te geven.
```
## <span id="page-11-0"></span>Gerelateerde informatie

- [FAQ-applicatie voor draadloze locatie](//www.cisco.com/en/US/products/ps6386/products_qanda_item09186a008078ece3.shtml?referring_site=bodynav)
- [WCS \(Wireless Control System\): probleemoplossing in FAQ](//www.cisco.com/en/US/products/ps6305/products_qanda_item09186a00807a60f0.shtml?referring_site=bodynav)
- [Probleemoplossing voor draadloos beheersysteem](//www.cisco.com/en/US/products/ps6305/products_tech_note09186a00806f070a.shtml?referring_site=bodynav)
- [Netwerktijdprotocol: Whitepaper over beste praktijken](//www.cisco.com/en/US/tech/tk869/tk769/technologies_white_paper09186a0080117070.shtml?referring_site=bodynav)
- [FN 62646 US Daylight Savings Time Policy Change \(tijdelijke beleidswijziging voor](https://www.cisco.com/en/US/ts/fn/620/fn62646.html?referring_site=bodynav) [zondag\) met ingang van maart 2007 - voor draadloze producten](https://www.cisco.com/en/US/ts/fn/620/fn62646.html?referring_site=bodynav)
- [anders dan DST \(Daylight Saving Time\) voor 2007 Draadloos](//www.cisco.com/en/US/tech/tk648/tk362/technologies_tech_note09186a00807ca437.shtml#wireless_products?referring_site=bodynav)
- [Tijd voor drogen op daglicht voor Cisco draadloze netwerkplatforms](//www.cisco.com/en/US/prod/collateral/wireless/ps5678/ps6521/prod_bulletin0900aecd805ef80e_ps5279_Products_Bulletin.html?referring_site=bodynav)
- [Technische ondersteuning en documentatie Cisco Systems](//www.cisco.com/cisco/web/support/index.html?referring_site=bodynav)